# NERSC File Systems

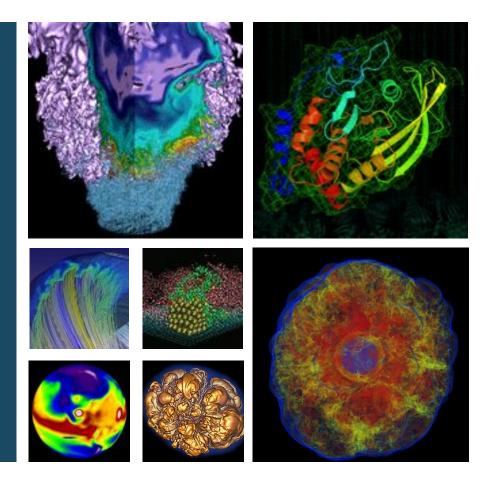

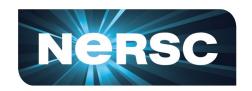

Jialin Liu Data and Analytics Group

**NERSC New User Training** 

June 21 2019

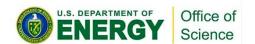

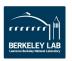

## Simplified NERSC File Systems

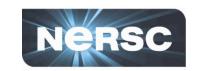

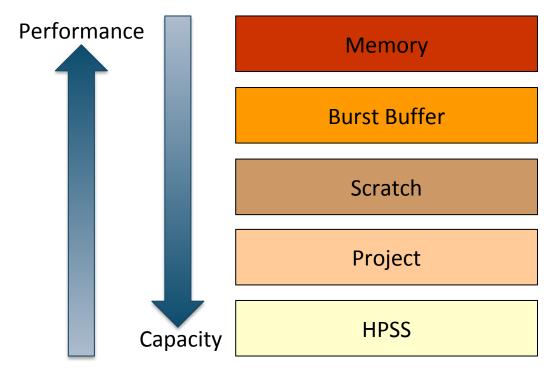

1.8 PB SSD Burst Buffer on Cori

Cray Datawarp

1.8 TB/s,

temporary for job or campaign

28 PB (Cori) HDD Scratch

Lustre

700 GB/s,

temporary (12 wk purge)

10.7 PB HDD and SSD Project

Spectrum Scale (GPFS)

150 GB/s, permanent

**150 PB Tape Archive** 

**HPSS** 

Forever

20 TB SSD Software

Spectrum Scale

Permanent,

read-only on computes

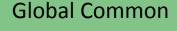

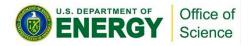

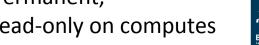

## Where Do I Put My Data? Scratch

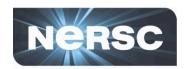

#### Scratch

- Lustre, one of the most successful/mature HPC FS
- 16 year research development
- 60/100 of the top 100 fastest supercomputers in the world [1]
- v2.7 (v2.12)

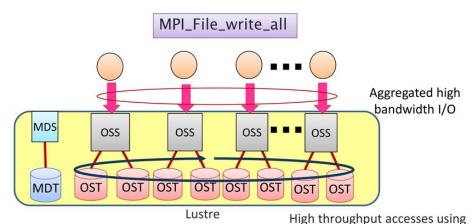

MDS: Meta Data Server OSS: Object Storage Server MDT: Meta Data Target OST: Object Storage Target

Using MPI-IO on Lustre[2]

striping accesses among OSTs

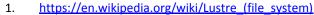

2. MPI-IO on Lustre: <a href="https://www.sys.r-ccs.riken.jp/ResearchTopics/fio/mpiio/">https://www.sys.r-ccs.riken.jp/ResearchTopics/fio/mpiio/</a>

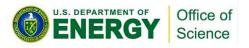

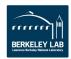

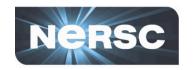

### Scratch

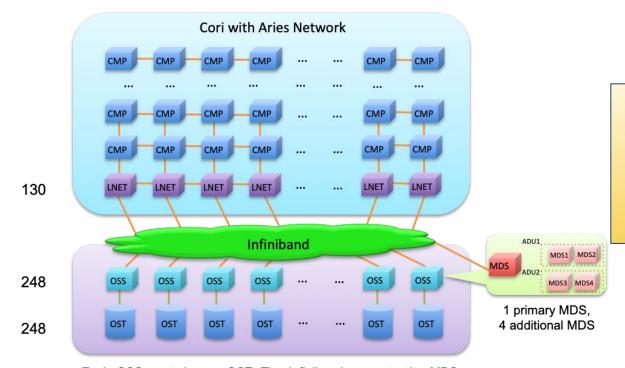

- Too many files and very deep hierarchy?
  - o MDS->ADU?
- Too big file?
  - o Striping?

Send us email!

Each OSS controls one OST. The Infiniband connects the MDS, ADUs and OSSs to the LNET routers on the Cray XC System. The OSTs are configured with GridRAID, similar to RAID6, (8+2), but can restore failure 3.5 times faster than traditional RAID6. Each OST consists of 41 disks, and can deliver 240TB capacity.

Cori File System at NERSC

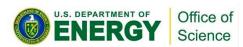

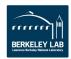

### Demo with Ifs cmd

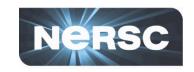

```
jialin—ssh jialin@cori.nersc.gov—116×29

[jialin@cori12: pwd
/global/homes/j/jialin
[jialin@cori12: lfs getstripe .
error: can't get lov name.: Inappropriate ioctl for device (25)
cb_getstripe: '.' not on a Lustre fs?: Inappropriate ioctl for device (25)
error: getstripe failed for ..
```

Ifs cmd doesn't work on HOME

```
jialin@cori12: cd $SCRATCH
jialin@cori12: pwd
/global/cscratch1/sd/jialin
jialin@cori12: lfs getstripe new_user.h5
new_user.h5
lmm_stripe_count: 1
lmm_stripe_size: 1048576
```

Ifs cmd only works on Lustre fs

```
jialin@cori12: lfs setstripe --stripe-size 1m -c 2 new_user.h5 error on ioctl 0x4008669a for 'new_user.h5' (3): stripe already set error: setstripe: create stripe file 'new_user.h5' failed
```

Can't change stripe for existing files

```
jialin@cori12: mkdir new_user_dir2
jialin@cori12: cd new_user_dir2/
jialin@cori12: lfs setstripe --stripe-size 1m -c 2 .
jialin@cori12: cp ../new_user.h5 .
jialin@cori12: lfs getstripe new_user.h5
new_user.h5
lmm_stripe_count: 2
lmm_stripe_size: 1048576
```

set stripe first

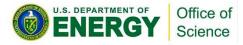

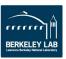

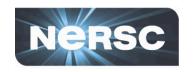

### Scratch Striping Recommendations

- Optimize IO by controlling striping
  - By default data is striped across 1 OST, ideal for file per process IO
  - Single shared file IO should be striped according to its size

| Size of File      | Command                           |
|-------------------|-----------------------------------|
| < 1GB             | Do Nothing. Use default striping. |
| ~1GB -<br>~10GB   | stripe_small                      |
| ~10GB -<br>~100GB | stripe_medium                     |
| ~100GB -<br>1TB+  | stripe_large                      |

- Manually query with "Ifs getstripe <file\_name>" and manually set with "Ifs setstripe -S 1m -c 2 <empty\_folder>"
- Purged! Files not accessed for more than 12 weeks are automatically deleted

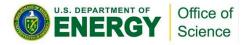

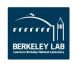

## Where Do I Put My Data? Burst Buffer

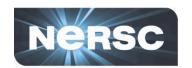

#### Burst Buffer

- Datawarp: Cray's applications I/O accelerator
- For: Data read in/out by any high IO b/w or IOPS application
- Truly transient, you must stage in and out from Cori scratch, control with slurm directives (see details later)
- Scale BW by sizing request, unique MDS so can serve high IOPS workloads

### Why Burst Buffer

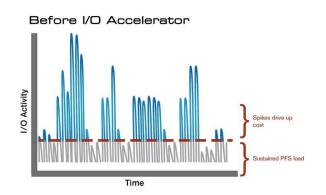

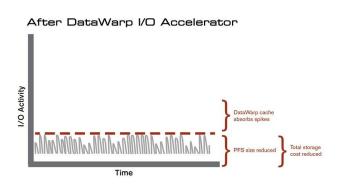

https://www.cray.com/products/storage/datawarp

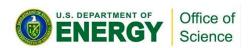

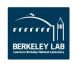

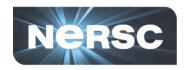

### **Example of Using Burst Buffer**

```
#!/bin/bash
#SBATCH -q regular -N 10 -C haswell -t 00:10:00
#DW jobdw capacity=1000GB access_mode=striped type=scratch
#DW stage_in source=$SCRATCH/inputs destination=$DW_JOB_STRIPED/inputs \ type=directory
#DW stage_in source=$SCRATCH/file.dat destination=$DW_JOB_STRIPED/ type=file
#DW stage_out source=$DW_JOB_STRIPED/outputs destination=/lustre/outputs \ type=directory
srun my.x --indir=$DW_JOB_STRIPED/inputs --infile=$DW_JOB_STRIPED/file.dat \
--outdir=$DW_JOB_STRIPED/outputs
```

- 'type=scratch' duration just for compute job (i.e. not 'persistent')
- ☐ 'access\_mode=striped' visible to all compute nodes and striped across multiple BB nodes
- ☐ Data 'stage\_in' before job start and 'stage\_out' after

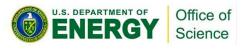

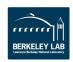

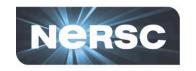

### Creating a Persistent Reservation on Busrt Buffer

- Need a batch job to create one PR first
- Don't forget to delete the PR after 6 weeks.

Job0: Create a PR

```
#!/bin/bash

#SBATCH -p debug

#SBATCH -N 1

#SBATCH -t 00:05:00

#BB destroy_persistent name=myBBname

Job_6weeks_later: Delete PR
```

```
#!/bin/bash
#SBATCH -p debug
#SBATCH -N 1
#SBATCH -t 00:05:00
#DW persistentdw name=myBBname
mkdir $DW_PERSISTENT_STRIPED_myBBname/test1
run a.out INSERT_YOUR_CODE_OPTIONS_HERE
```

Use PR in your jobs

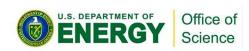

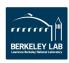

## Where Do I Put My Data? Project

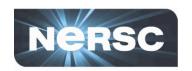

### Project

- For: Large data that you need for the next few years
- Set up for sharing with group read permissions by default
- Snapshots automatically back up for the last 7 days. Accidentally delete something? Get it back at /project/projectdirs/<reponame>/.snapshots/<date>
- Can share data externally by dropping it into a www directory
  - Example: /global/project/projectdirs/das/www/jialin
  - https://portal.nersc.gov/project/das/jialin/
- Data is never deleted, usage is managed by quotas
- Can request quota increases and custom directory names
   <a href="https://docs.nersc.gov/filesystems/project/">https://docs.nersc.gov/filesystems/project/</a>

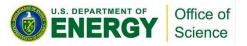

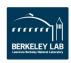

### Where Do I Put My Data? HPSS

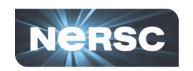

#### HPSS

 For: Data from your finished paper, raw data you might need in case of emergency, really hard to generate data

### HPSS is tape!

- Data first hits a spinning disk cache and gets migrated to tapes
- Files can end up spread all over, so use htar to aggregate into bundles
- Archive the way you intend to retrieve the data

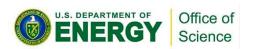

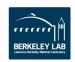

## Where Do I Put My Data?

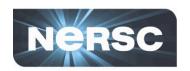

### Global Common

- For: Software stacks
- Why? Library load performance

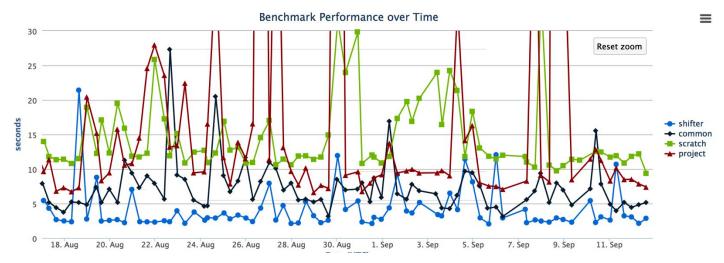

- Group writable directories similar to project, but with a 10 GB quota
- Smaller block size for faster compiles than project

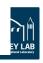

## Simplified NERSC File Systems

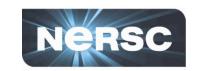

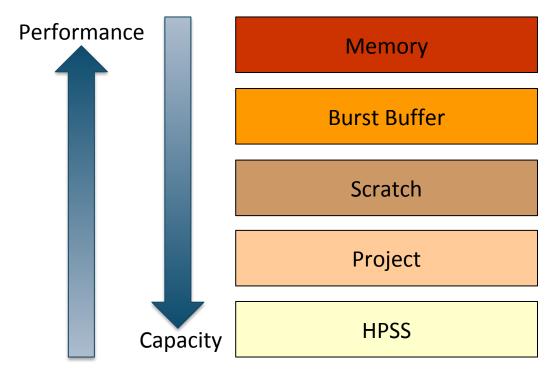

1.8 PB SSD Burst Buffer on Cori

Cray Datawarp

1.8 TB/s,

temporary for job or campaign

28 PB (Cori) HDD Scratch

Lustre

700 GB/s,

temporary (12 wk purge)

10.7 PB HDD and SSD Project

Spectrum Scale (GPFS)

150 GB/s, permanent

**150 PB Tape Archive** 

**HPSS** 

Forever

20 TB SSD Software

Spectrum Scale

Permanent,

read-only on computes

**Global Common** 

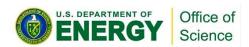

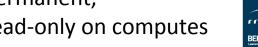

### **Data Dashboard on Cori**

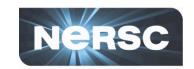

### https://my.nersc.gov/

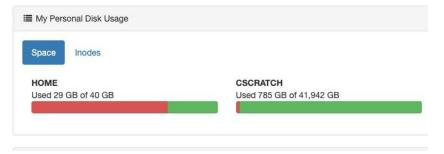

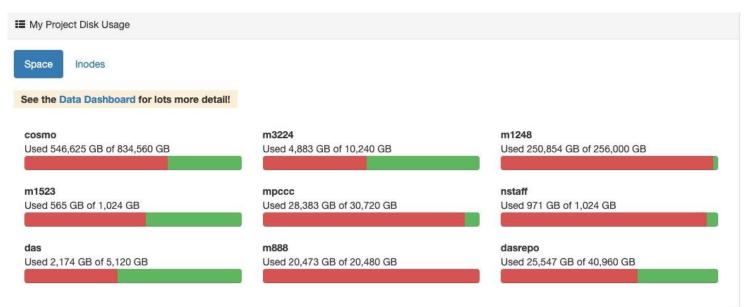

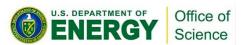

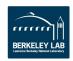

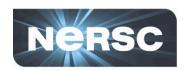

#### Data Dashboard

Showing disk space and inode usage for project directories at NERSC to which you have access as PI, PI proxy, or user (includes /project, /p

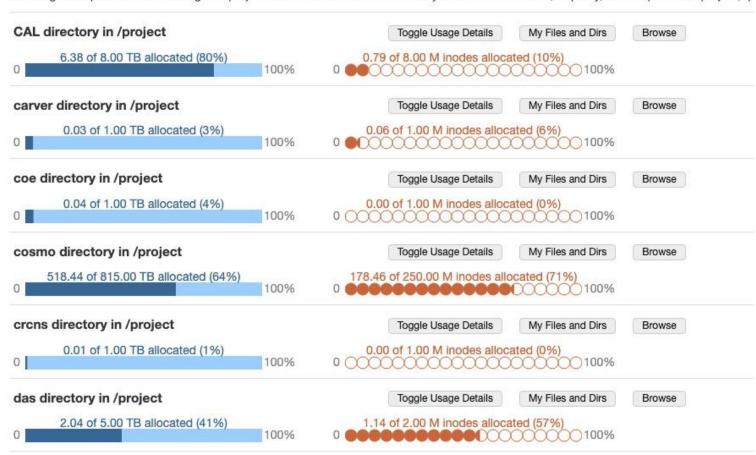

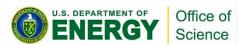

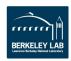

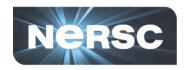

#### Data Dashboard

Showing disk space and inode usage for project directories at NERSC to which you have access as PI, PI proxy, or user (includes /projecta, and /projectb/sandbox)

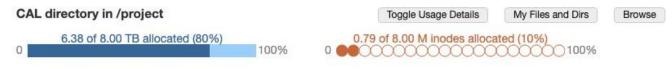

Data as of Thu Jun 20 2019 23:59:59 GMT-0700 (Pacific Daylight Time) Breakdown of allocation usage:

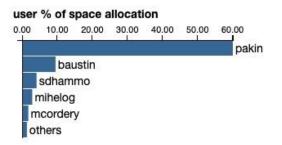

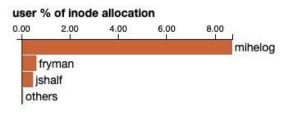

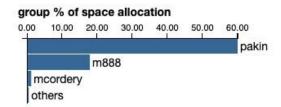

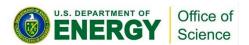

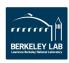

### Resources

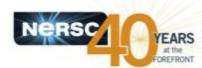

#### Cori File Systems

https://www.nersc.gov/users/computational-systems/cori/file-storage-and-i-o/

#### Optimizing I/O on Lustre

https://www.nersc.gov/users/storage-and-file-systems/i-o-resources-for-scientific-applications/optimizing-io-performance-for-lustre/

#### NERSC Burst Buffer Web Pages

http://www.nersc.gov/users/computational-systems/cori/burst-buffer/

#### Example batch scripts

http://www.nersc.gov/users/computational-systems/cori/burst-buffer/example-batch-scripts/

#### Crays DataWarp User Guide

http://docs.cray.com/PDF/XC Series DataWarp User Guide CLE60UP04 S-2558.pdf

#### Burst Buffer Early User Program Paper

http://www.nersc.gov/assets/Uploads/Nersc-BB-EUP-CUG.pdf

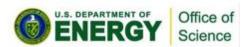

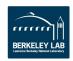